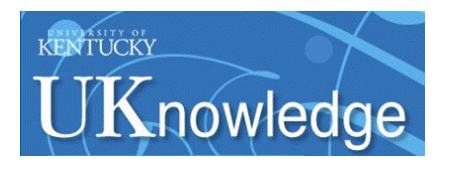

#### **University of Kentucky [UKnowledge](https://uknowledge.uky.edu?utm_source=uknowledge.uky.edu%2Flibraries_present%2F14&utm_medium=PDF&utm_campaign=PDFCoverPages)**

[Library Presentations](https://uknowledge.uky.edu/libraries_present?utm_source=uknowledge.uky.edu%2Flibraries_present%2F14&utm_medium=PDF&utm_campaign=PDFCoverPages) [University of Kentucky Libraries](https://uknowledge.uky.edu/libraries?utm_source=uknowledge.uky.edu%2Flibraries_present%2F14&utm_medium=PDF&utm_campaign=PDFCoverPages)

9-2011

#### Inventory Software Trials

Kathryn Lybarger *University of Kentucky*, kathryn.lybarger@uky.edu

Julene L. Jones *University of Kentucky*, julene.jones@uky.edu

**[Click here to let us know how access to this document benefits you.](https://uky.az1.qualtrics.com/jfe/form/SV_9mq8fx2GnONRfz7)**

Follow this and additional works at: [https://uknowledge.uky.edu/libraries\\_present](https://uknowledge.uky.edu/libraries_present?utm_source=uknowledge.uky.edu%2Flibraries_present%2F14&utm_medium=PDF&utm_campaign=PDFCoverPages) Part of the [Library and Information Science Commons](http://network.bepress.com/hgg/discipline/1018?utm_source=uknowledge.uky.edu%2Flibraries_present%2F14&utm_medium=PDF&utm_campaign=PDFCoverPages)

#### Repository Citation

Lybarger, Kathryn and Jones, Julene L., "Inventory Software Trials" (2011). *Library Presentations*. 14. [https://uknowledge.uky.edu/libraries\\_present/14](https://uknowledge.uky.edu/libraries_present/14?utm_source=uknowledge.uky.edu%2Flibraries_present%2F14&utm_medium=PDF&utm_campaign=PDFCoverPages)

This Presentation is brought to you for free and open access by the University of Kentucky Libraries at UKnowledge. It has been accepted for inclusion in Library Presentations by an authorized administrator of UKnowledge. For more information, please contact [UKnowledge@lsv.uky.edu](mailto:UKnowledge@lsv.uky.edu).

# **Inventory Software Trials**

**Kathryn Lybarger and Julene Jones University of Kentucky Libraries** 

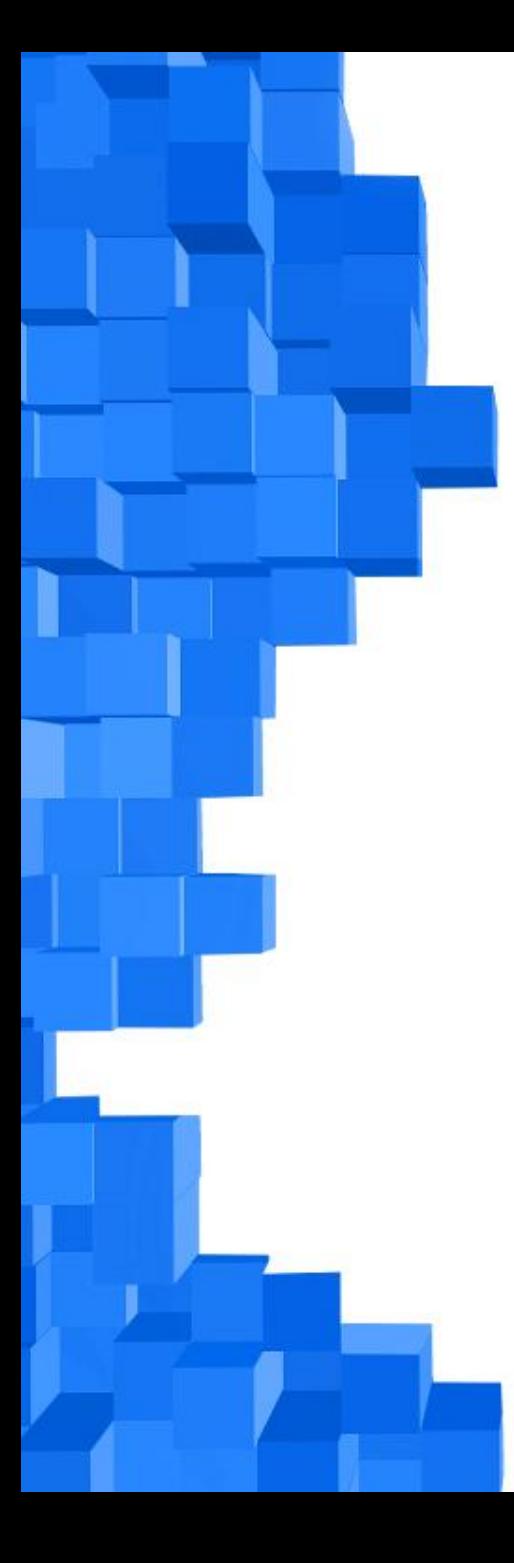

# Why do an inventory?

- Identify what is physically on your shelves
- Identify what the catalog says is on your shelves
- Find and fix problems between the two

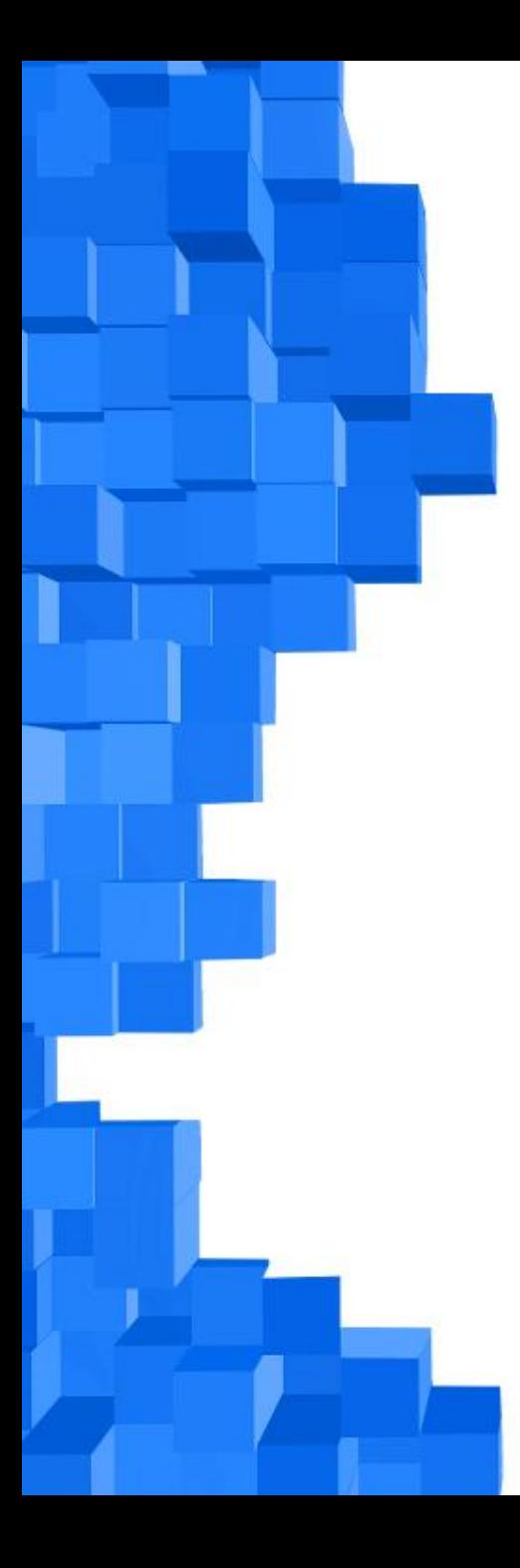

# **Find some software**

- Free
- Ability to work with Voyager
- "Easy" to use

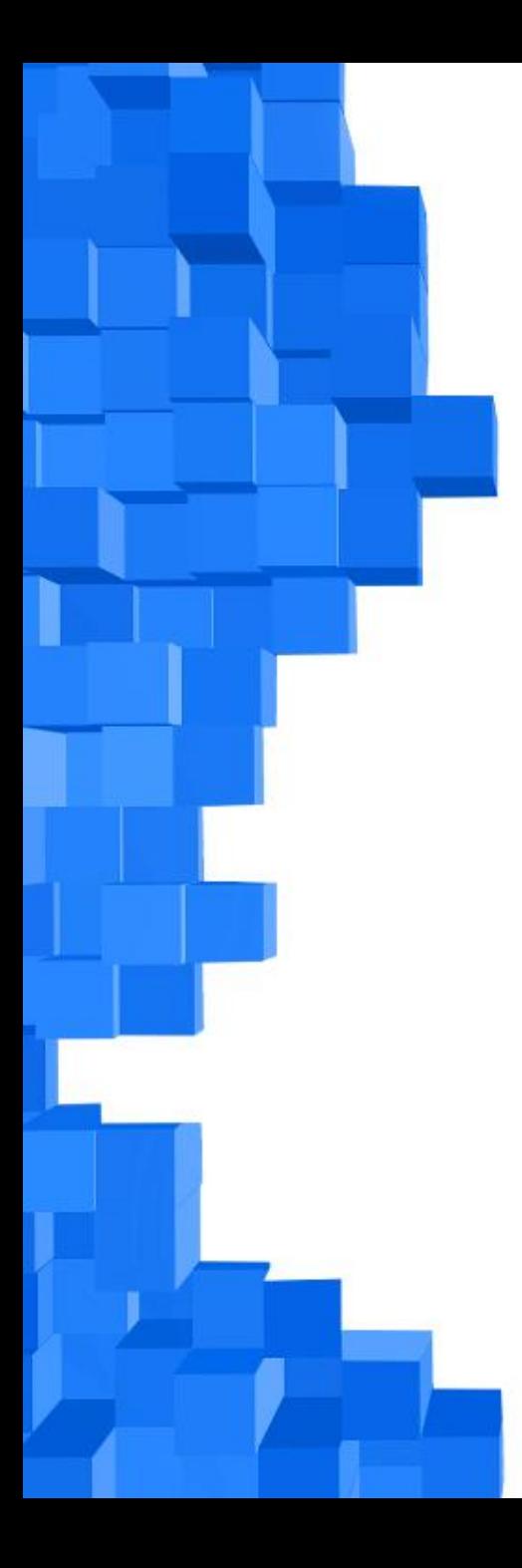

# What did we choose?

• Scan and Go

• Shelf Lister

• WISH

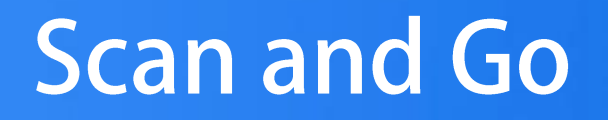

- Created by Paul Johnson from Chattanooga State Community College
- Uses an Access database
- Downloadable from http://library.chattanoogastate.edu/voyagerinv/

- Establish two statistical categories in Voyager System Administration
	- Inventory Missing
	- Inventory Present

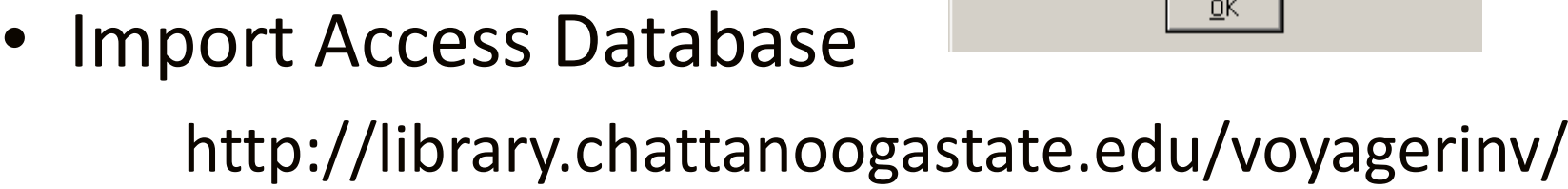

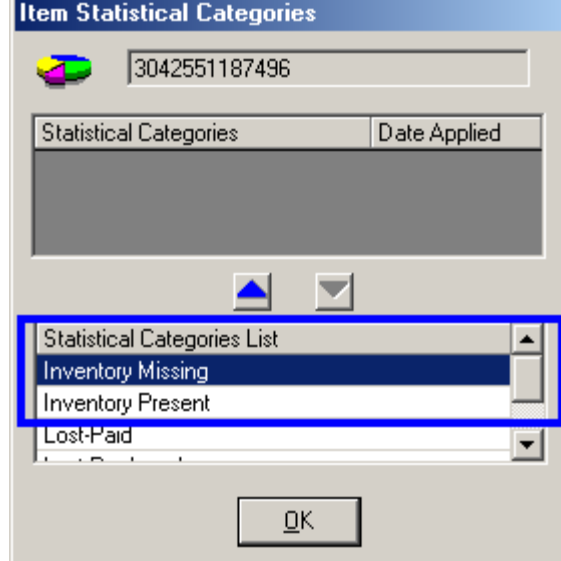

#### Run lots of reports

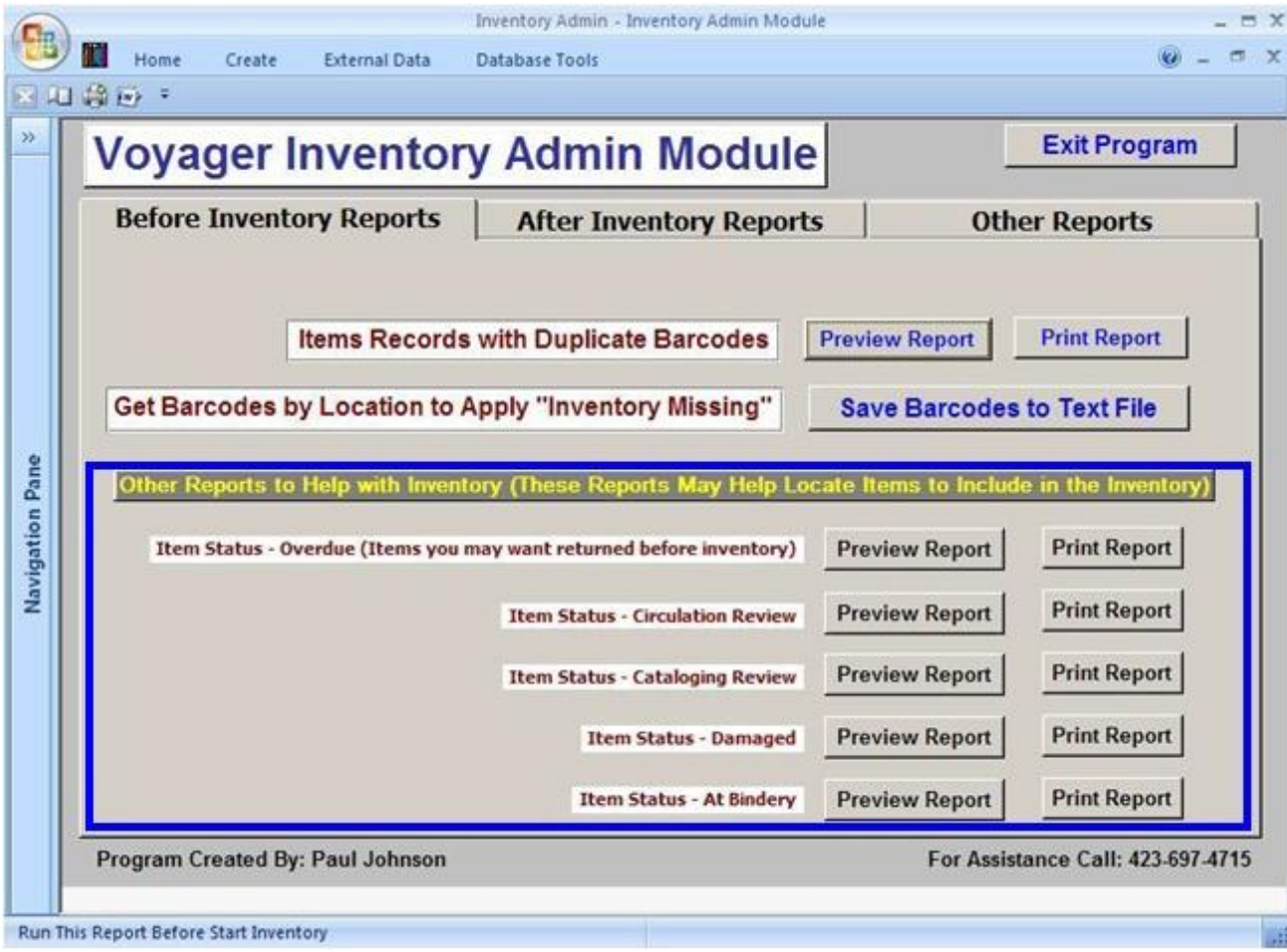

#### Identify range and location to inventory

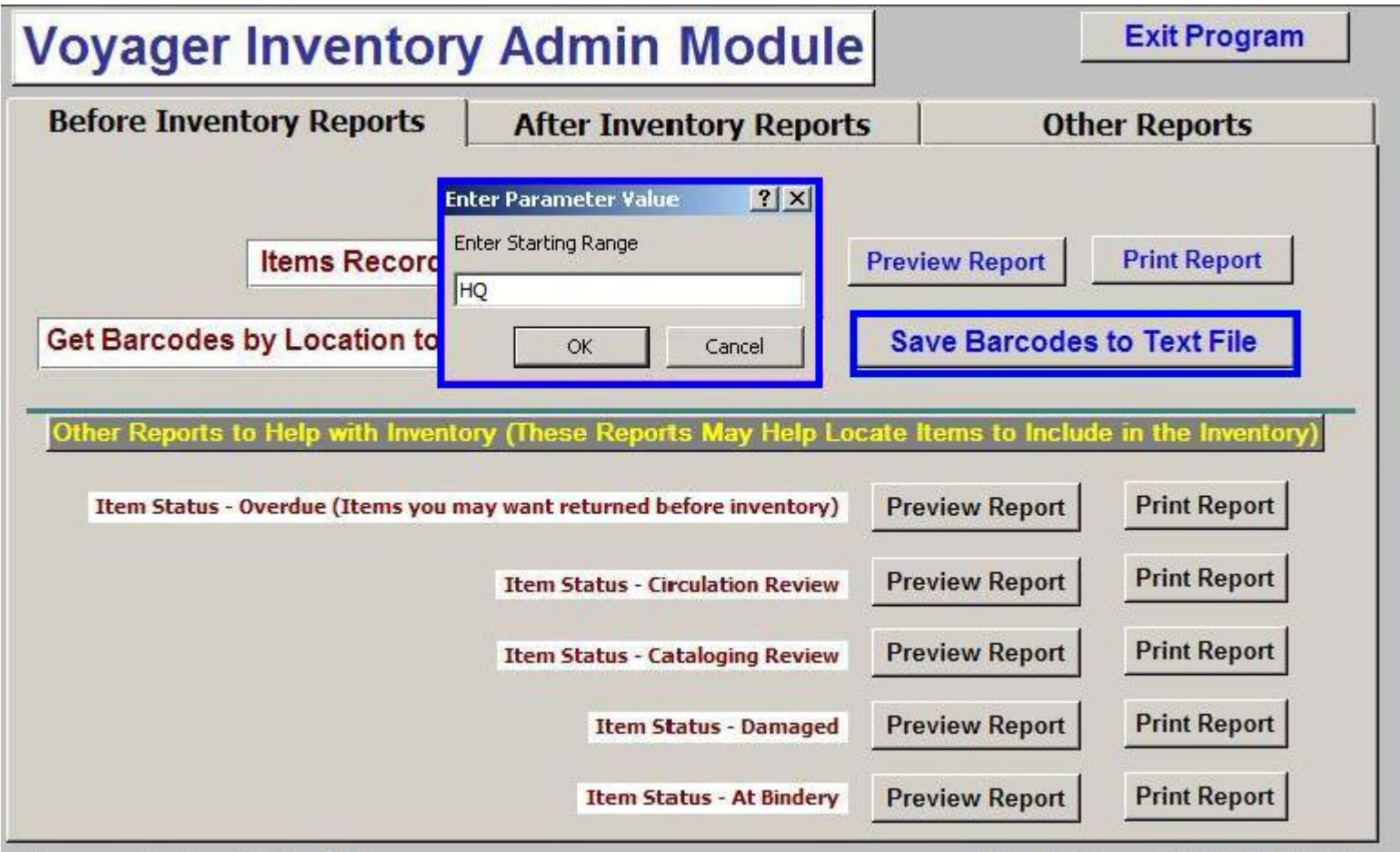

Use Pick and Scan to mark list of barcodes "Inventory

### Missing"

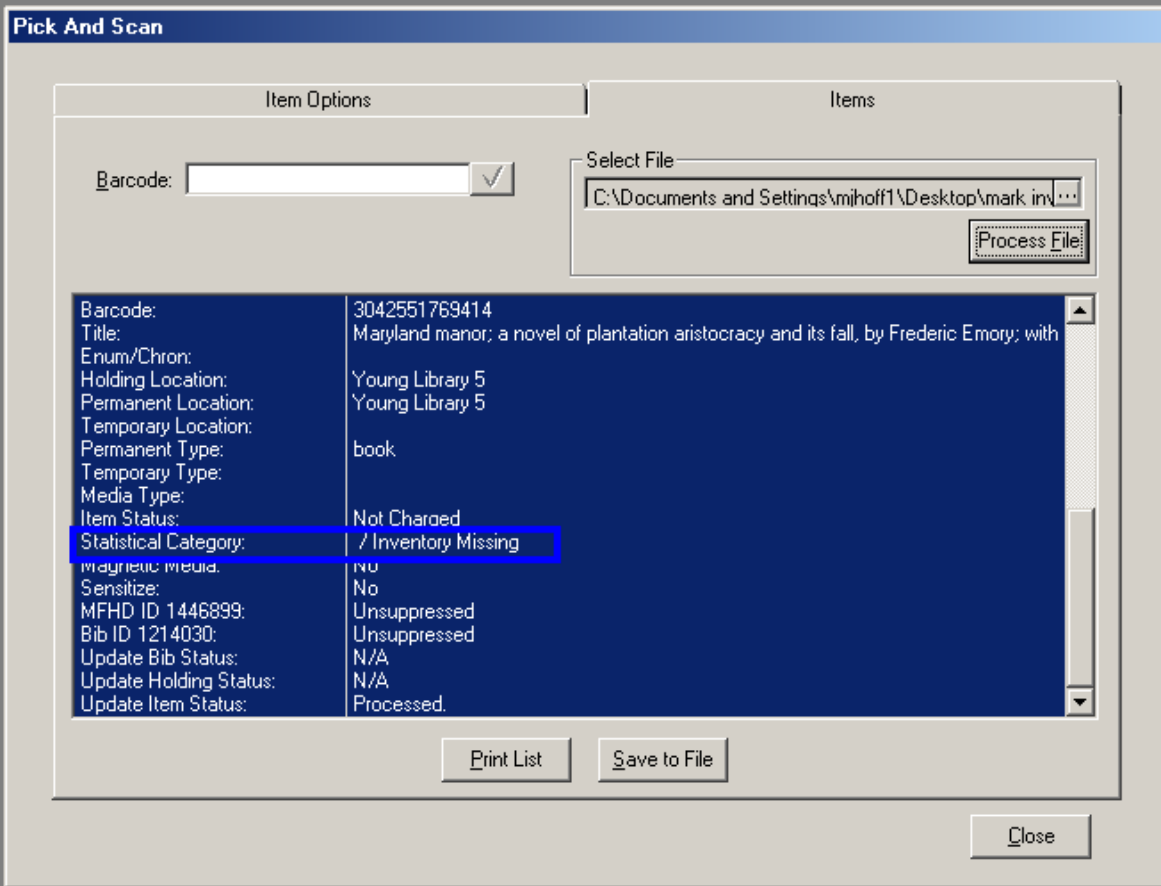

#### Go to shelves

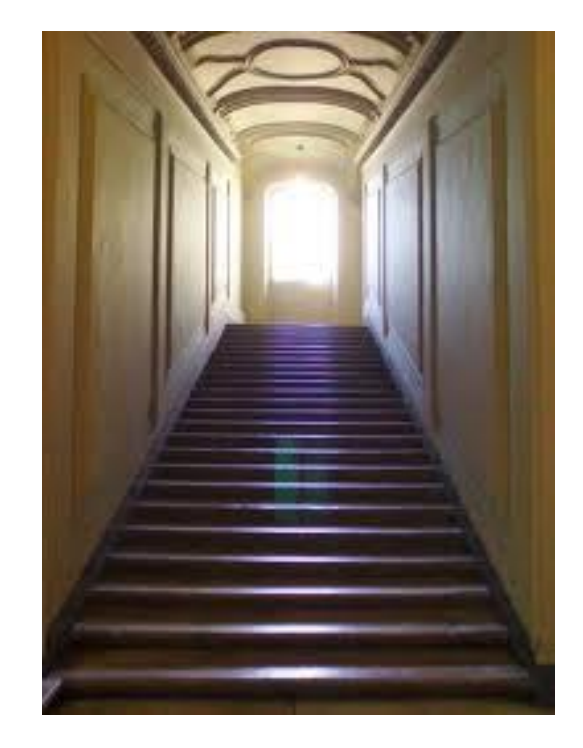

### Use Pick and Scan to mark items on shelf as Inventory Present

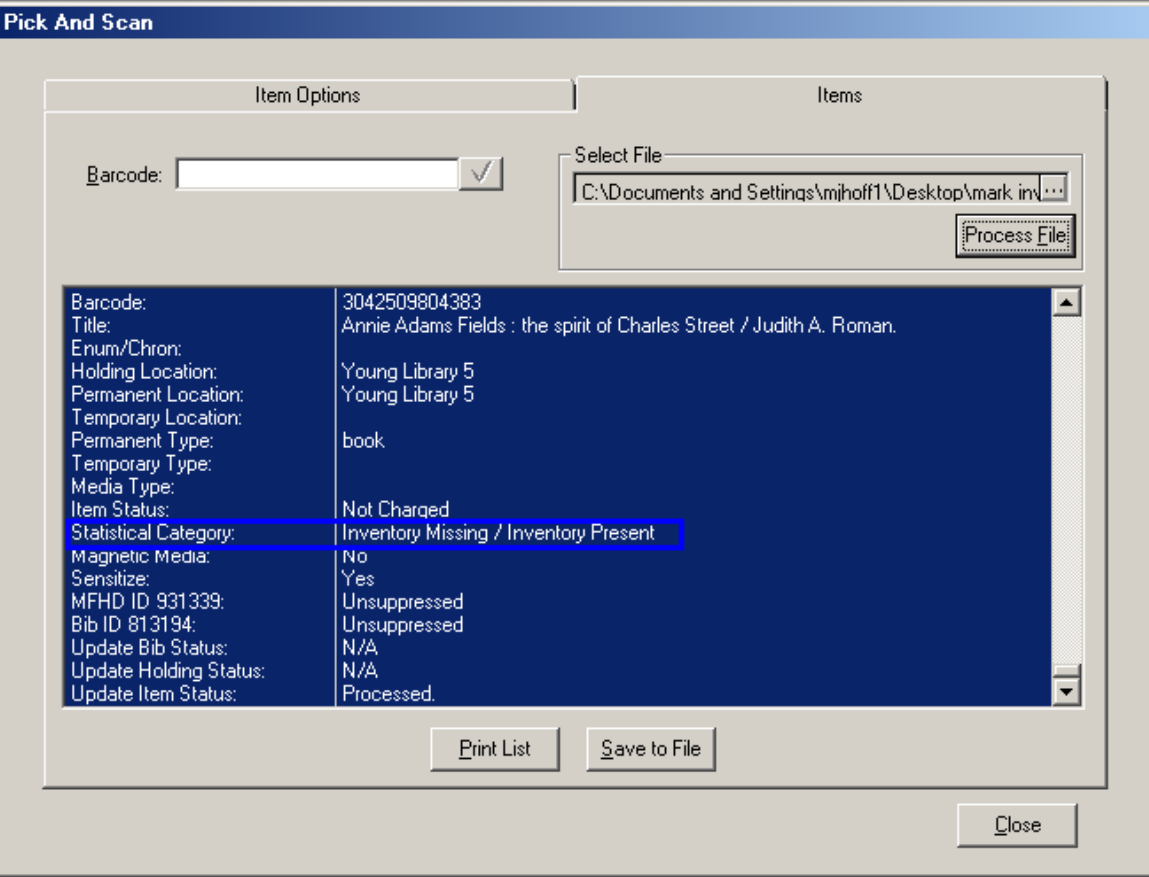

#### Run report of items marked "Inventory Missing"

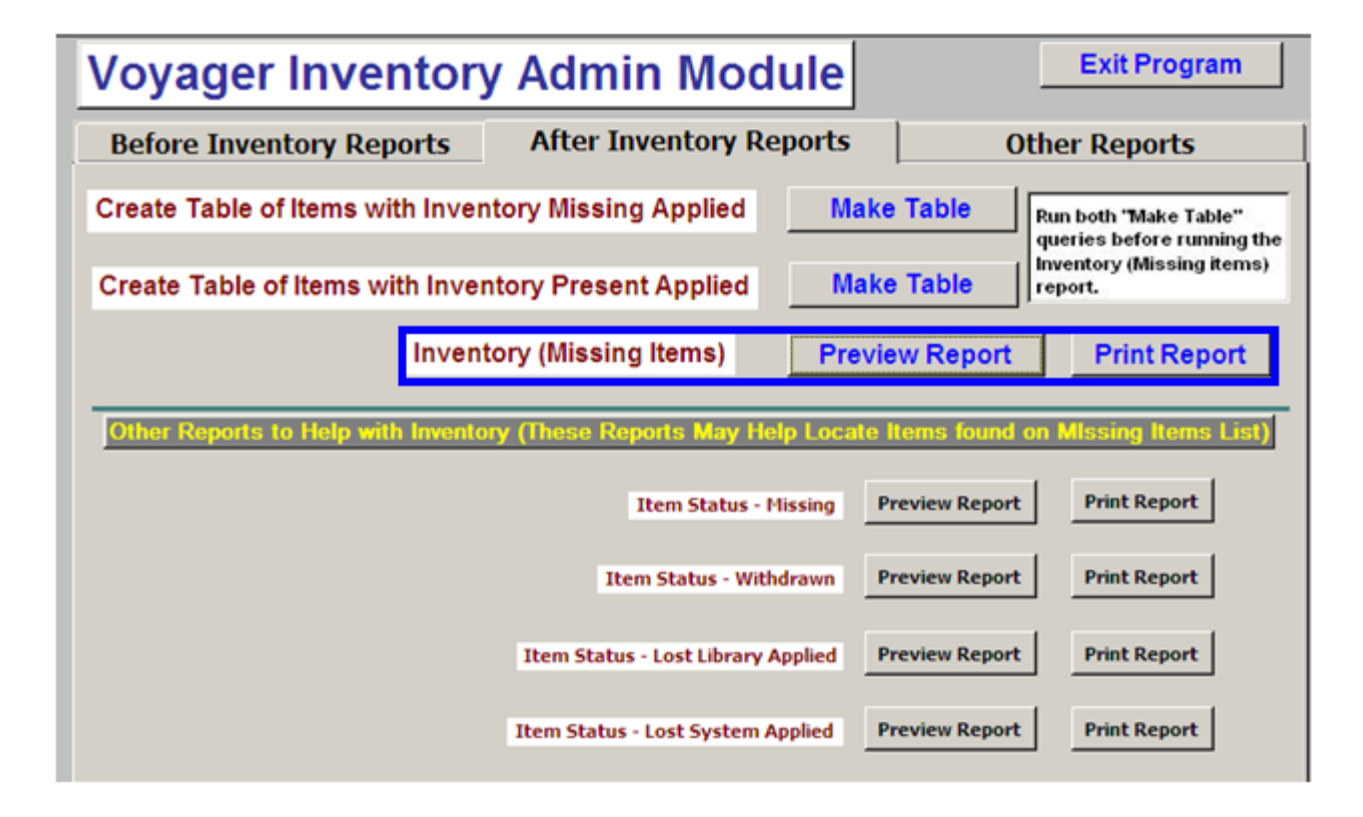

#### Inventory Items - (Inventory Missing Applied)

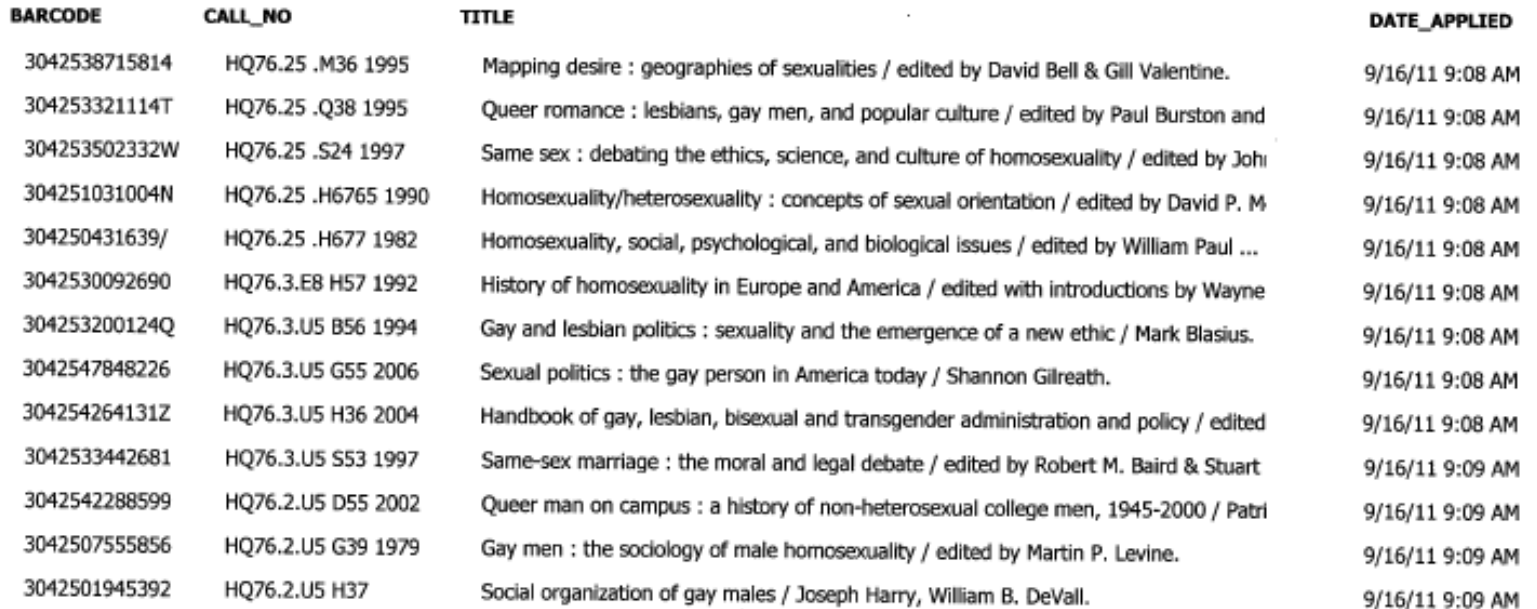

## **Scan and Go, Pros**

+ Provides lots of information:

Duplicate barcodes

Overdue, Missing, Withdrawn items

Circulation Review

- Cataloging Review
- Damaged
- At Bindery

+ Easy to use, if already familiar with Access

## **Scan and Go, Pros**

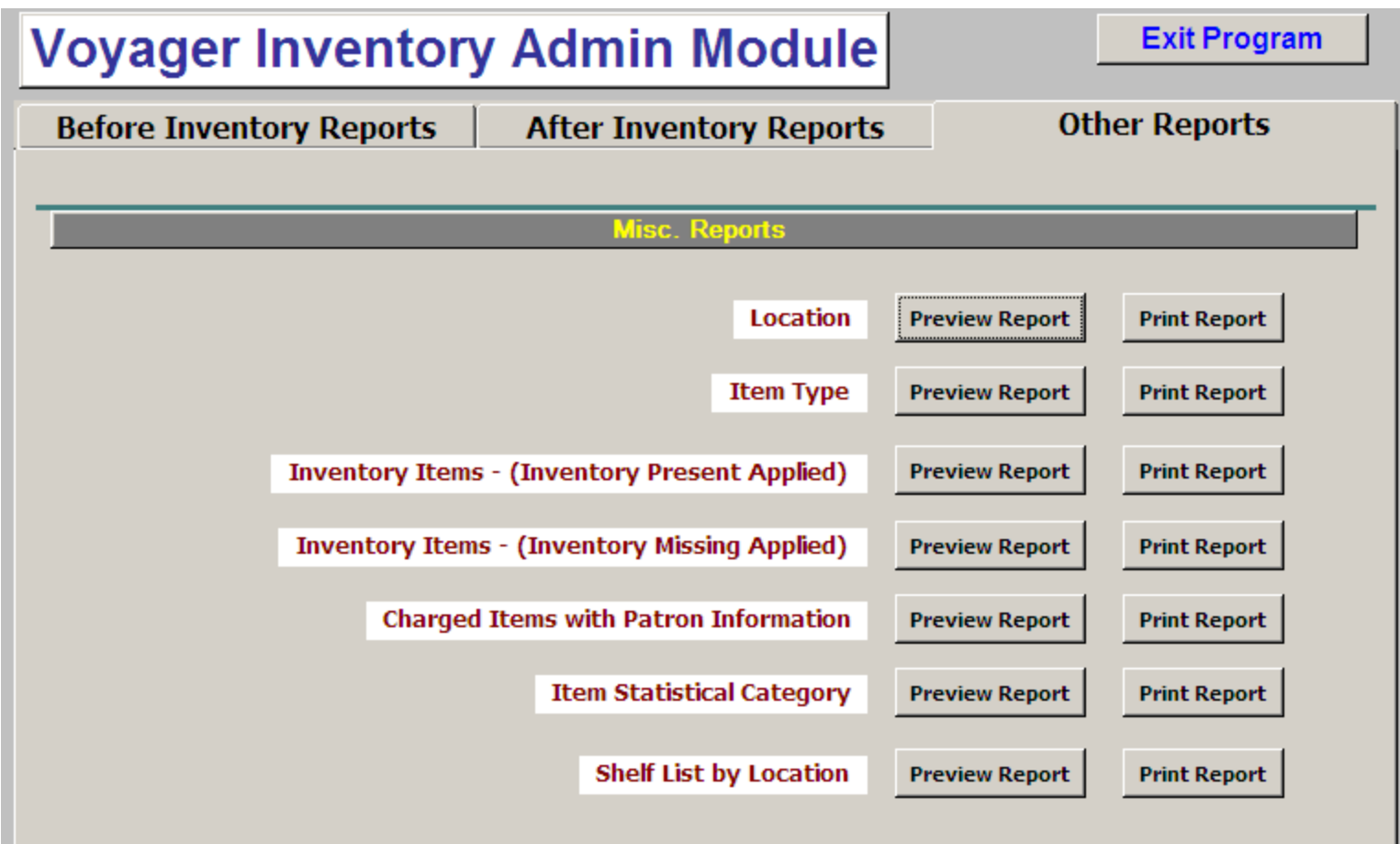

## **Scan and Go, Cons**

- Assumes that shelves are already in shelf-list order (i.e., does not report items shelved out of order)

- Does not account for non-barcoded items

- May report on all barcodes for an item (inactive ones)

## **Shelf Lister**

- Created by Michael Doran, systems librarian at University of Texas at Arlington

- Downloadable from: http://rocky.uta.edu/doran/shelflister/
- Script installed on server, web page to bring with you to the shelf

### Shelf reading without a list would probably catch this...

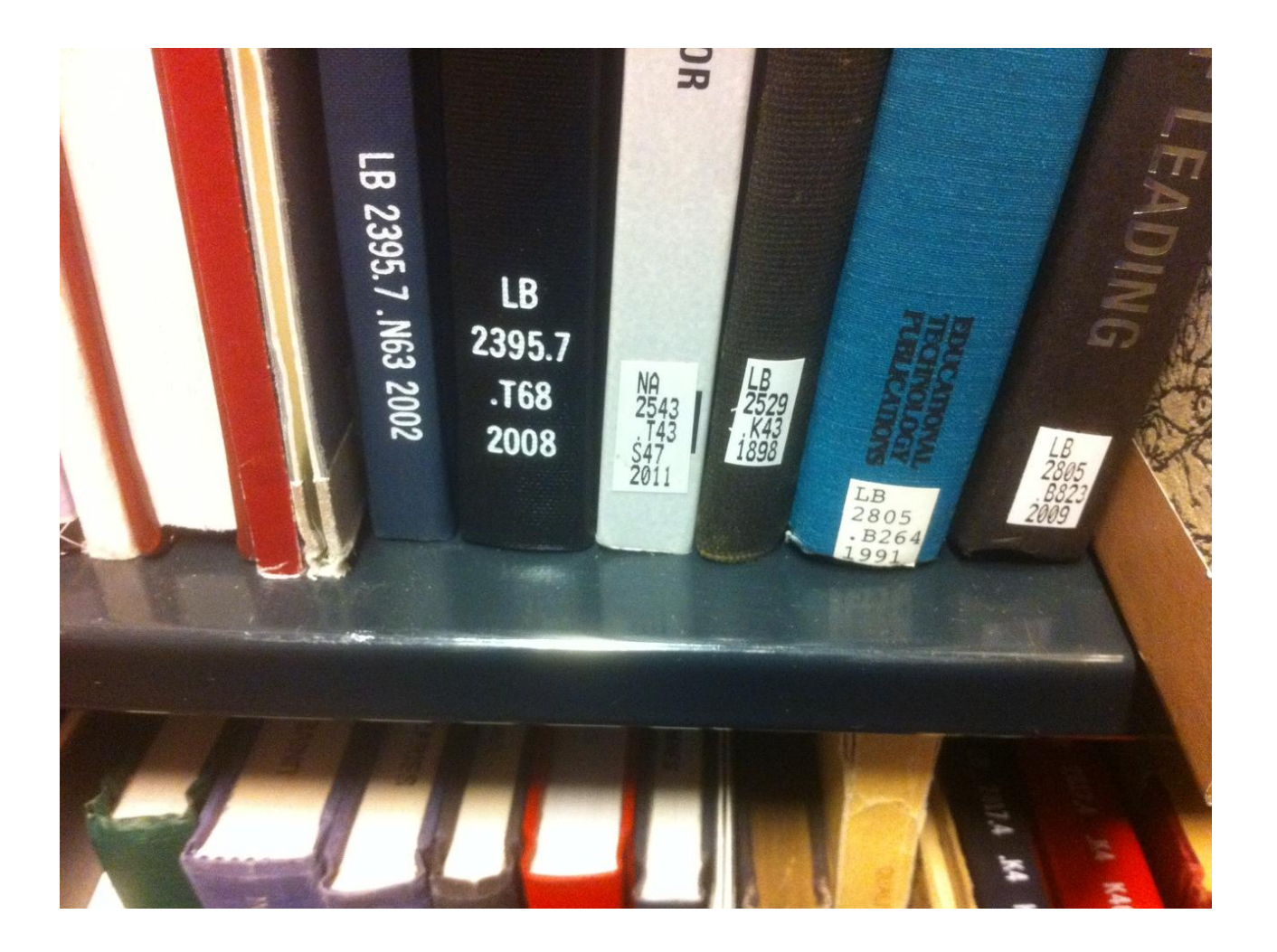

## ... but would it catch this?

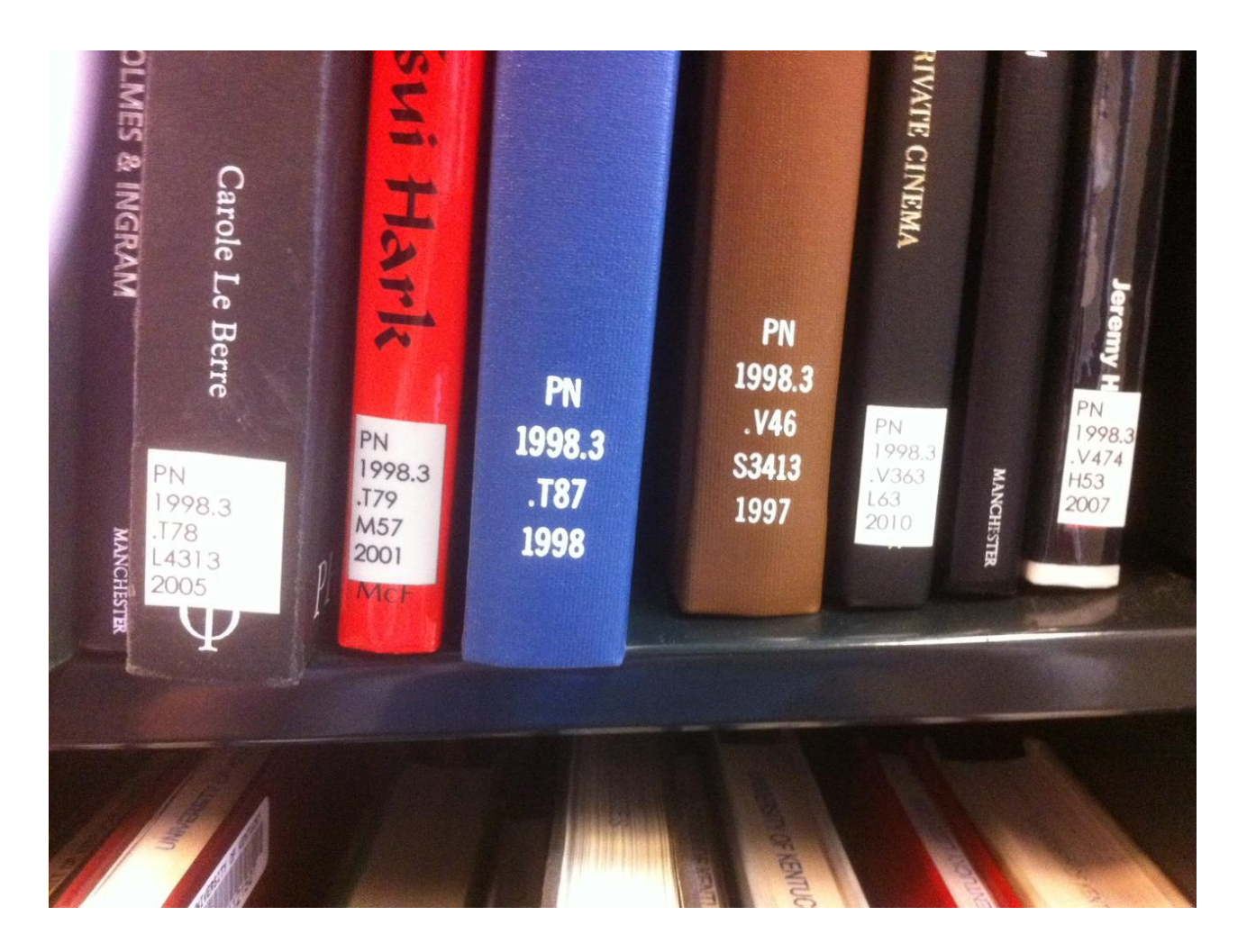

## Getting started

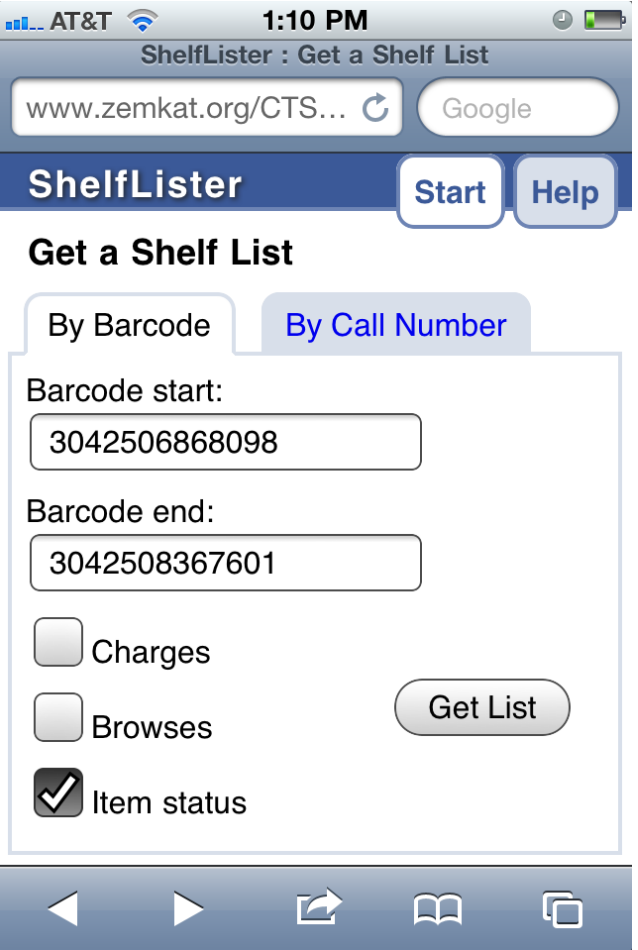

- Type in barcodes for first and last book of shelf range
- Choose columns to display
- Get list

## The Shelf List

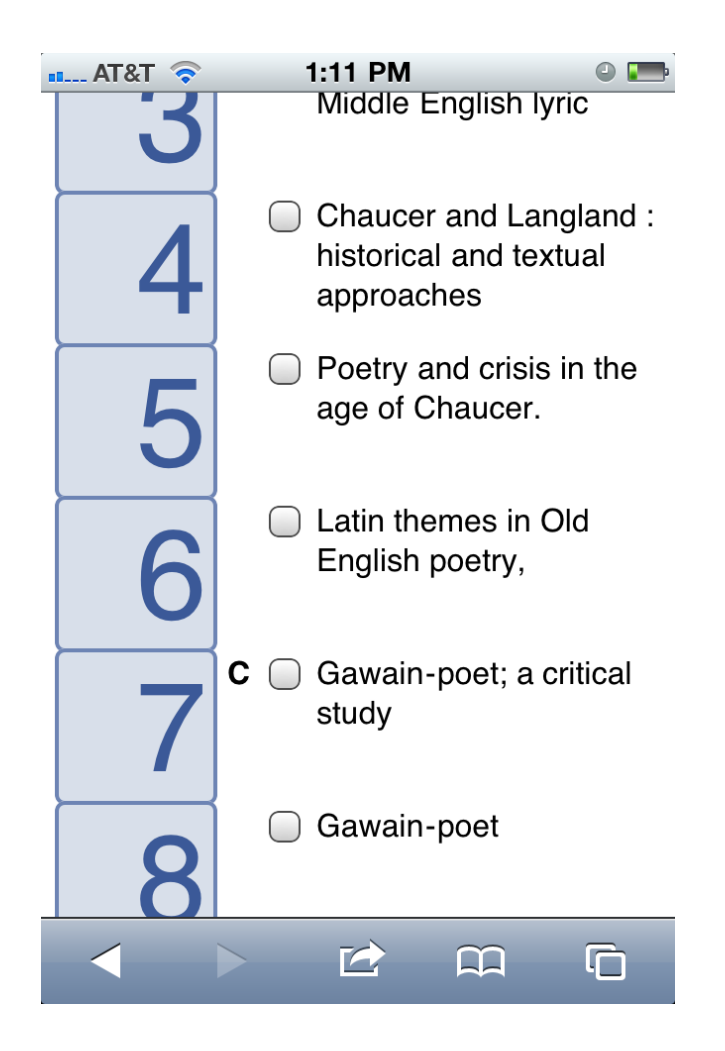

- List of titles or call numbers to compare against the shelf
- Press a numbered button for more info
- Checkboxes are for local use

## More information

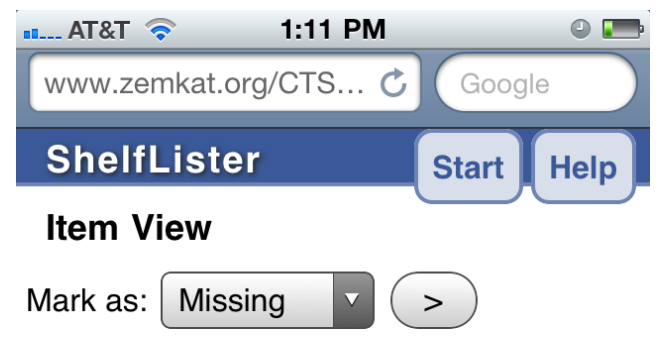

PR315.C768

Latin themes in Old English poetry, with an excursus on the Middle English Ubi sount qui ante nos fuerount.

Charges: 0 Browses: 0 Item status: Not Charged barcode: 304250922174\$

Look up in:

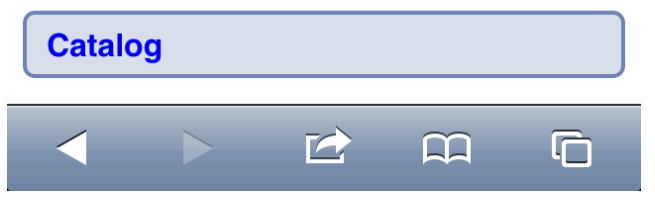

- More information about the particular volume
- Links to look up in catalog, WorldCat, etc.
- Option to mark volumes as missing, damaged, etc.

## Mark individual items

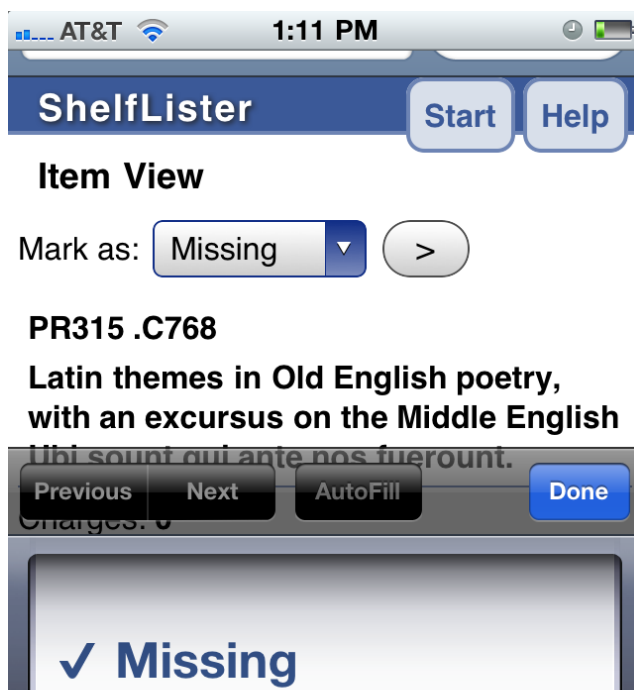

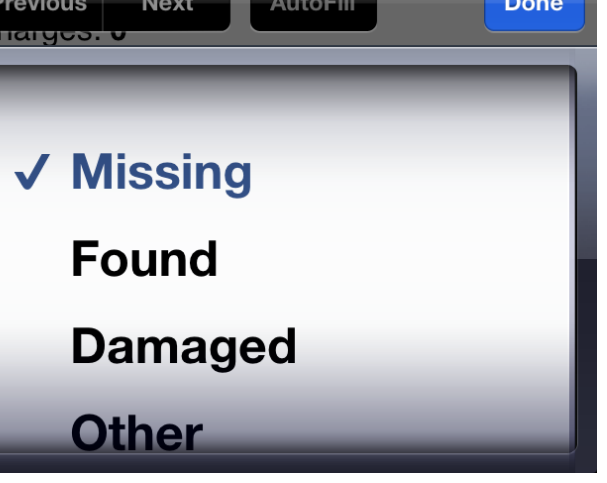

- This list is configurable
- Marking items here does not mark them in Voyager, but in a text file on the server
- Web site has suggestions for processing log files

## **Shelf Lister, Pros**

- Easy to set up and use
- Can be installed on any server, needs read access to Voyager database
- Works with any call number type
- Can be used by multiple users in the library at once

## **Shelf Lister, Pros**

- Books need not be bar-coded

- Open source

- Can be used for other tasks than inventory
	- Default list also includes "Send to Storage", "Weed", "Circ Review", "Cat Review", "Damaged"

## **Shelf Lister, Cons**

- Shelf reader must pay attention
- Problems must be determined by the shelf reader.
- Hard to switch between title list and call number list
- Number buttons are small by default

## Spine may be hard to read

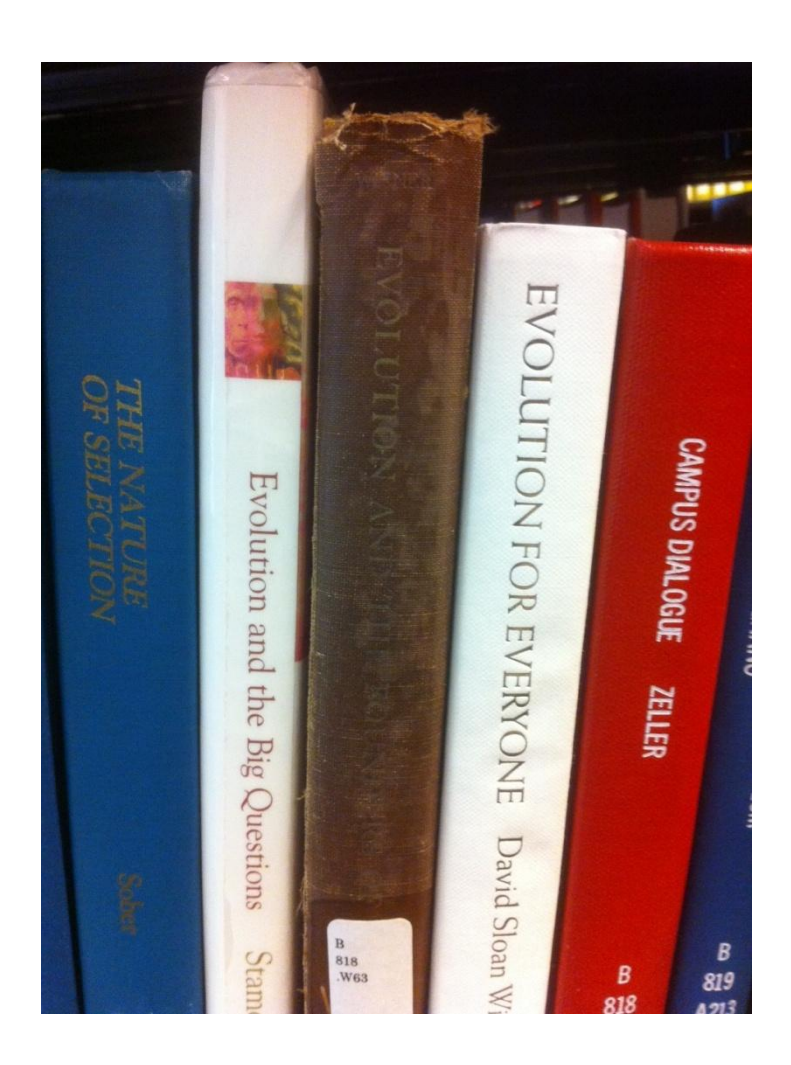

## Spine may not match title page

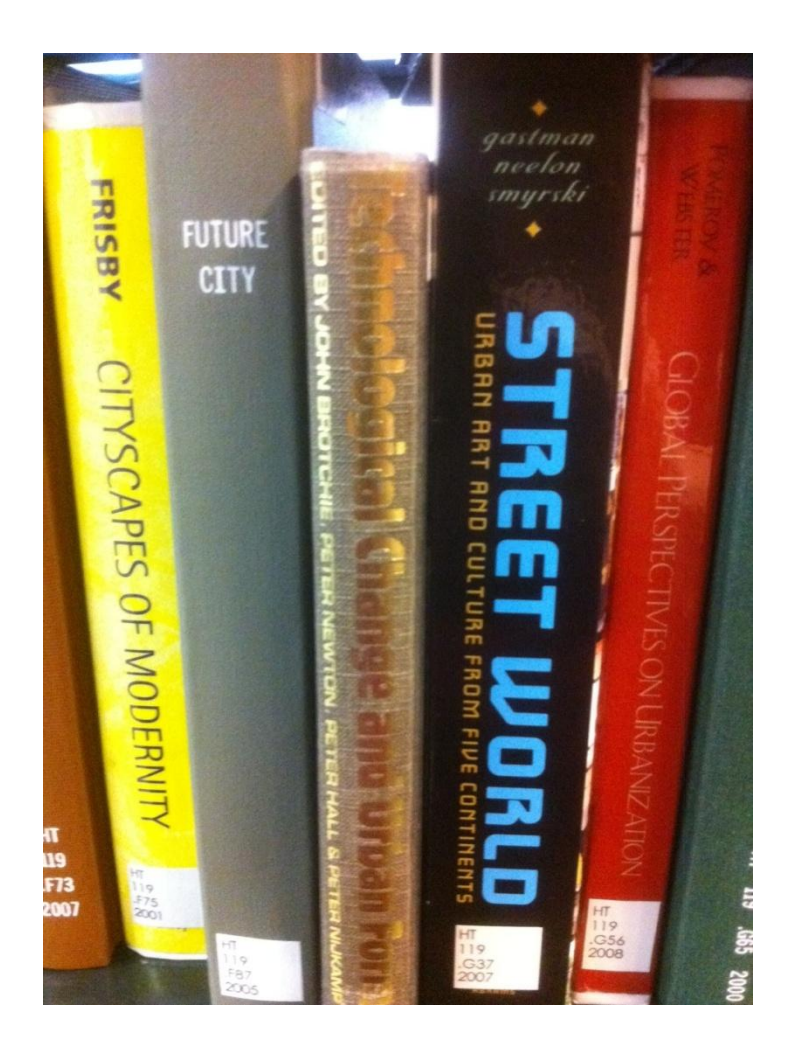

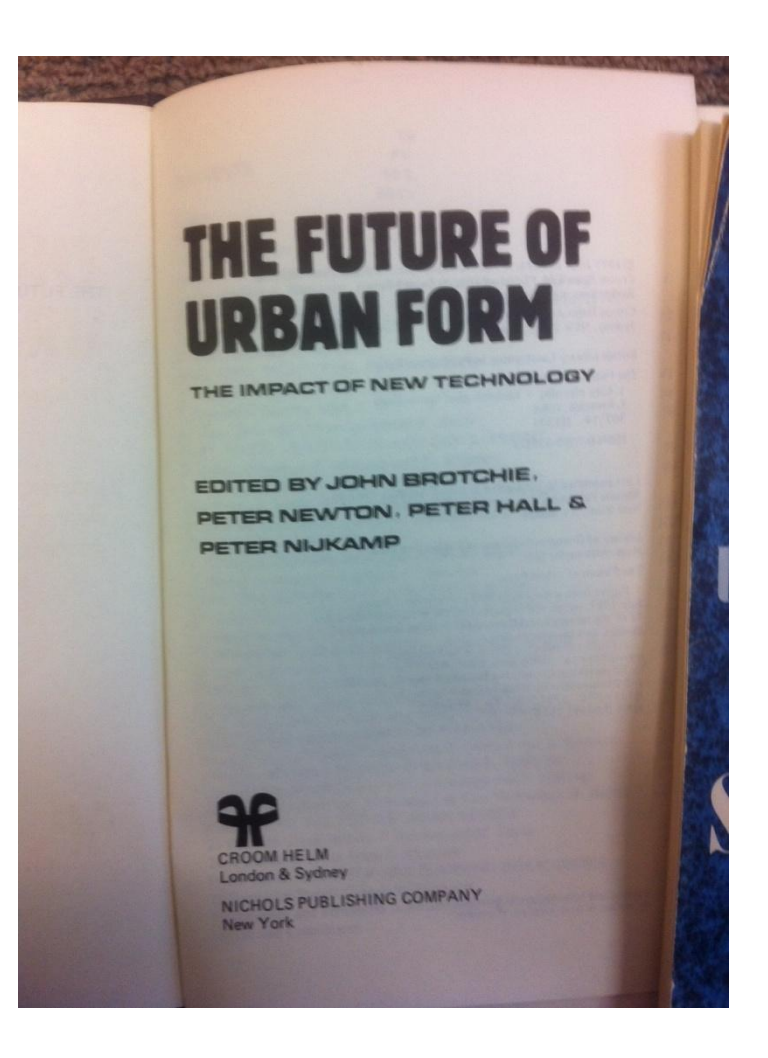

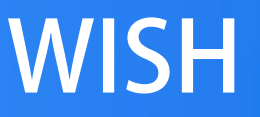

- WISH : Web-based Inventory and Shelfreading Helper

- In development and testing at the University of Kentucky

- Script installed on server, web page to bring with you to the shelf

## Scan all barcodes in a shelf range

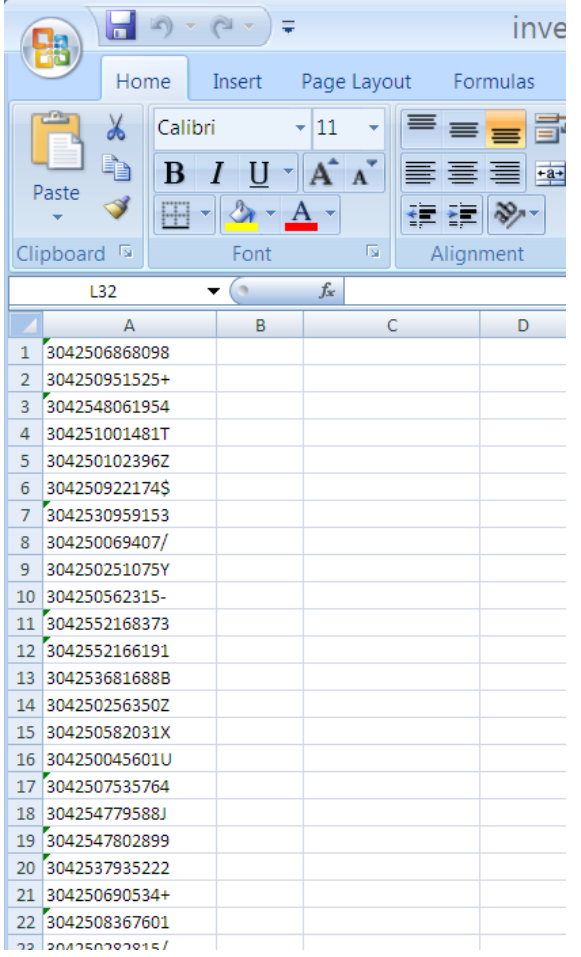

- Create a text file of all barcodes
- We use a laptop with a barcode scanner
- If you use Excel, mark the column as TEXT

## Upload barcodes to web site

- Upload file to web site
- Actual shelf list compared to Voyager's shelf list
- Problems identified for processing

### Wish - Mozilla Firefox Eile Edit View History Bookmarks Tools Help K http://www.zemkat.org/CTS/inventory/up **2** Most Visited  $\Theta$  ClassWeb **D** Countries **D** Geo Area M **M X<sub>A</sub> X** Wish  $\times$  eLC **WISH file upload** Batch name: | Barcode file: New York Browse... Upload File

## **Taking care of problems**

#### Wish - Mozilla Firefox

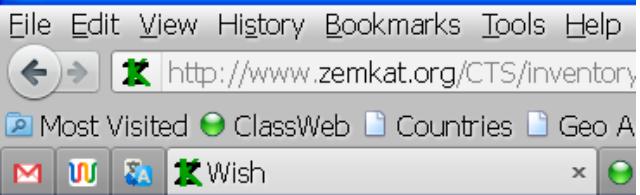

#### **WISH Batch**

To start working on this batch, scan this code with a QR code reader:

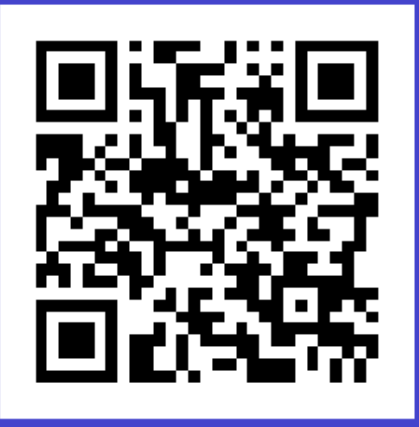

#### Or visit this URL:

http://www.zemkat.org/CTS/inventory

- No app to install!
- Select a batch to work on, and scan QR code with a smart phone or portable computer
- If QR code reader not available, visit the provided URL

## Fix problems - missing

- Book was detected as missing from the shelf
- Is it still missing?
- Buttons are large, and easy to press on a phone

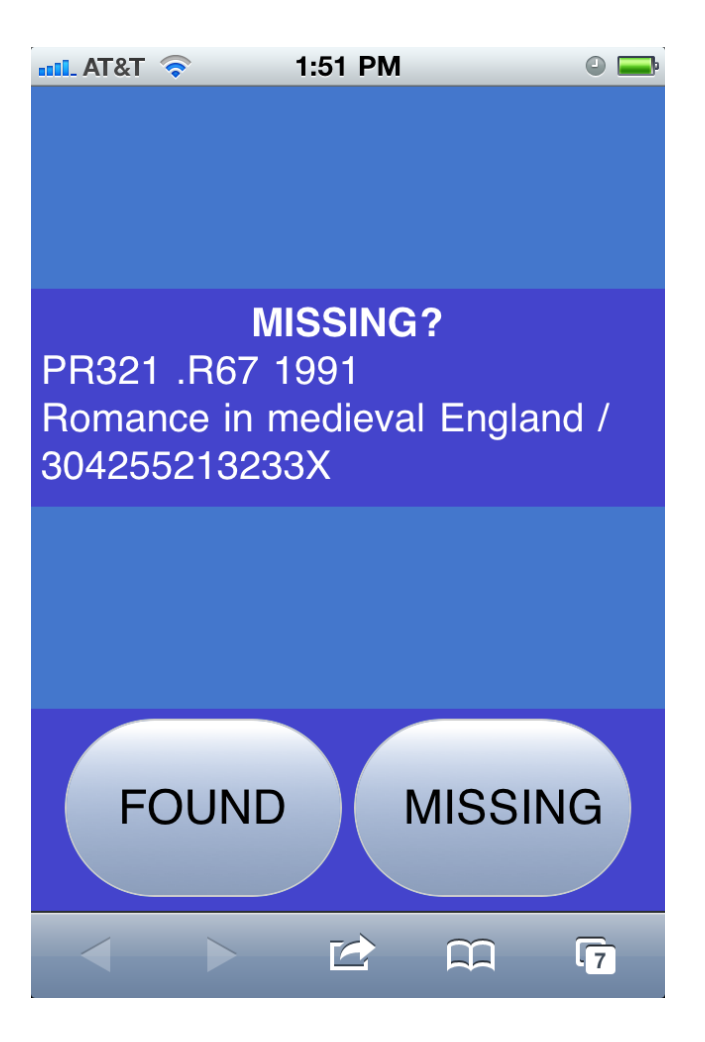

## Fix problems - out of order

- Middle book is in the wrong location on the shelf
- Neighboring books show where it can currently be found
- Individual panes scroll

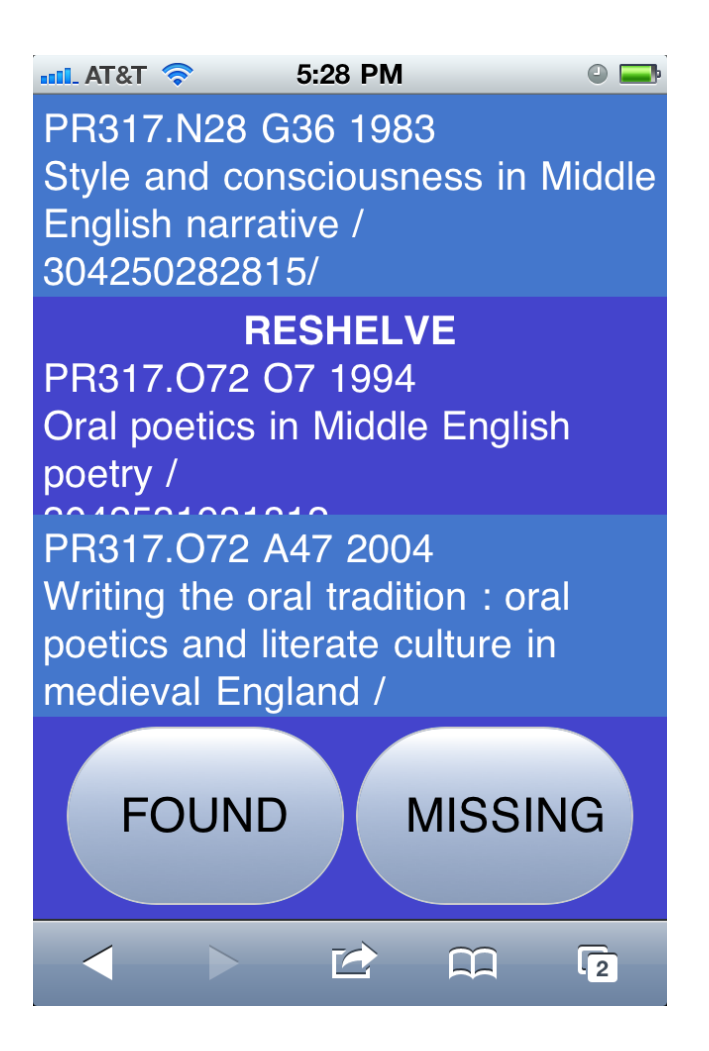

## Fix problems - needs attention

- May belong in a different location (storage, periodicals)
- Barcode may not be in system
- May be handy to have a book cart nearby

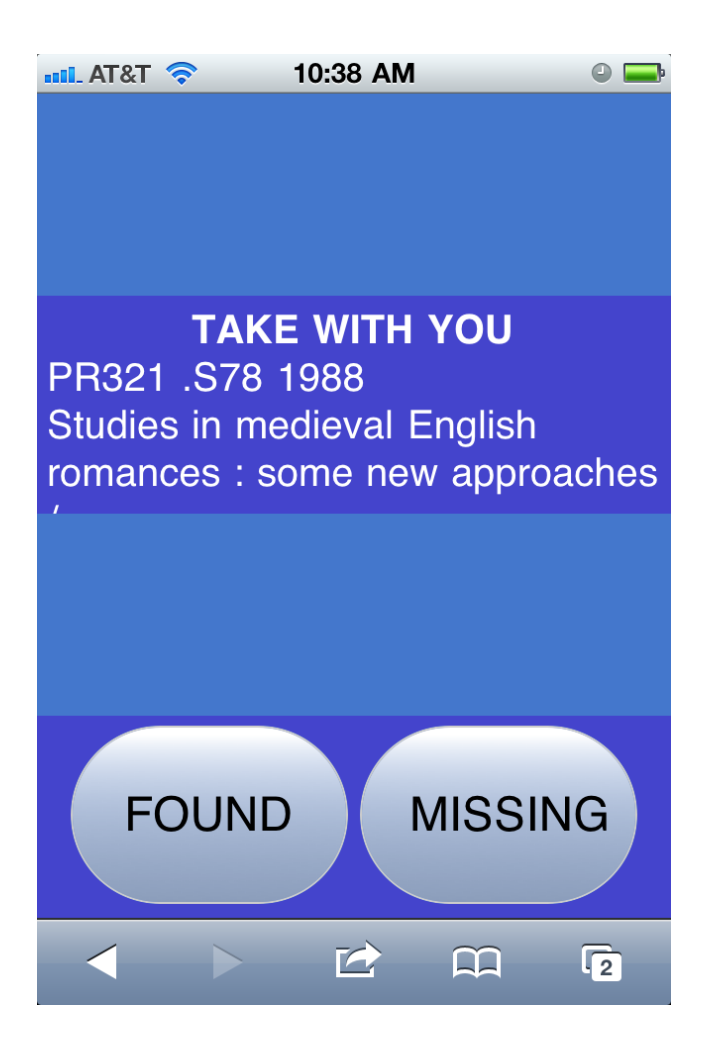

## **Outstanding problem lists**

- After someone has been to the shelf, you will know:
	- Books that are still missing

- Books with detected problems
- These can be routed to the appropriate workflows.

## **WISH, Pros**

- Most time-consuming processing is straightforward, can be done without much training

- Does not require sustained attention and focus

## **WISH, Cons**

- Only detects problems with barcoded books
	- Working on detecting existence of non-barcoded books

- (Still a work in progress)

## What we found and problems we solved!

- Mis-shelved items
- Mis-labeled items

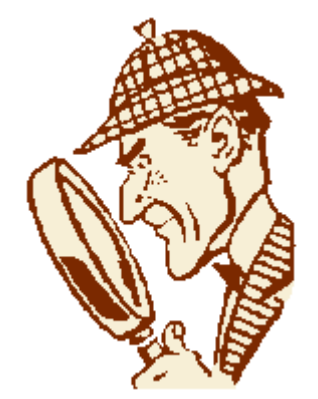

- Items previously marked Missing
- Items without barcodes (or items without barcodes in Voyager)
- Items in wrong locations or wrong collections